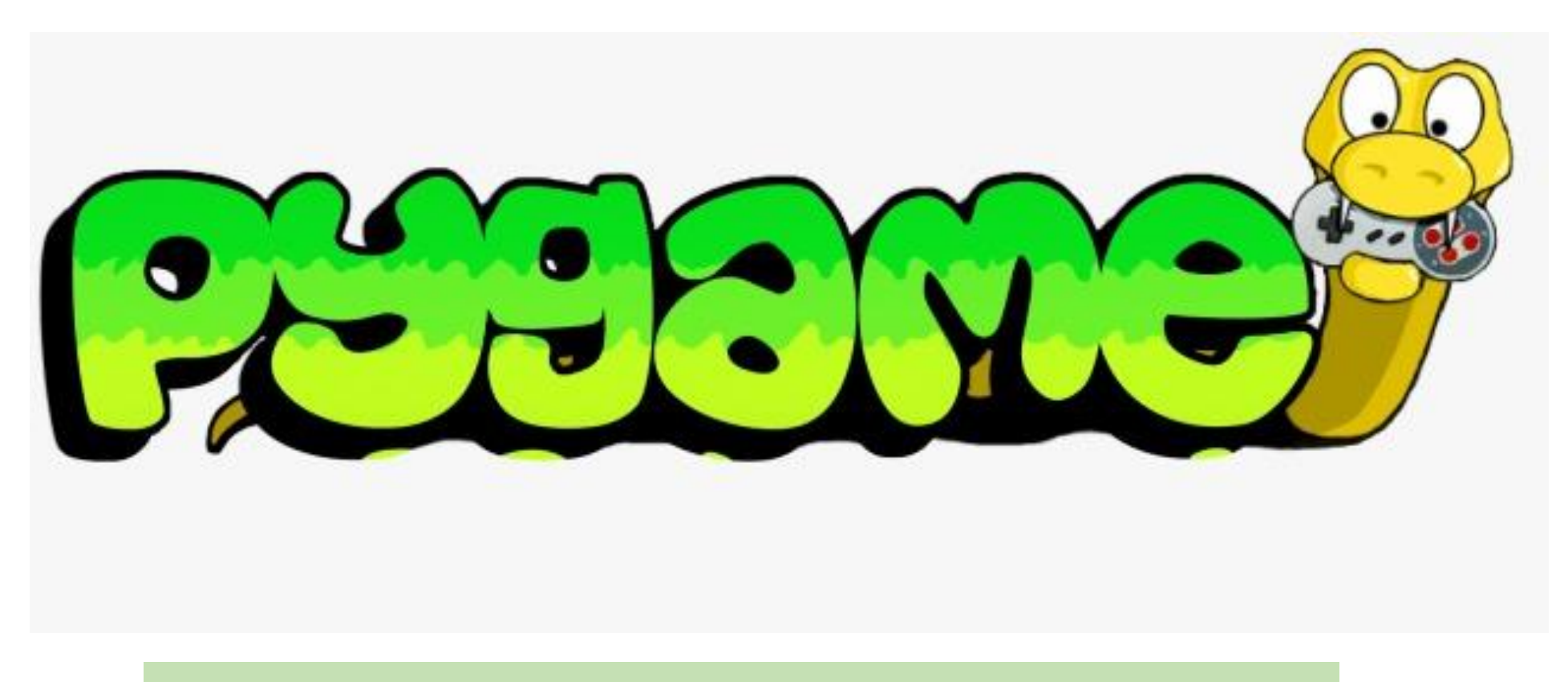

• **Pygame** – это библиотека модулей для языка Python, созданная для разработки 2D игр

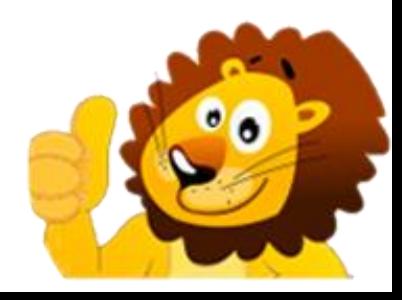

- Онлайн-курс PYGAME состоит из двух модулей по 16 уроков (модуль 11+ и модуль 13+).
- Модуль Pygame 11+ предназначен для учеников, которые прошли наш курс Python или знают язык Python на начальном уровне
- Модуль Pygame 13+ идет как продолжение модуля Pygame 11+ или для учеников в возрасте 13+, у которых есть базовые знания языка Python
- Всего в одном уроке 8-10 коротких видео с объяснениями длительностью по 1-2 минуты. После каждого урока проверочный тест и домашнее задание
- Оперативная онлайн поддержка от Автора курса по вопросам ученика связанных с выполнением урока

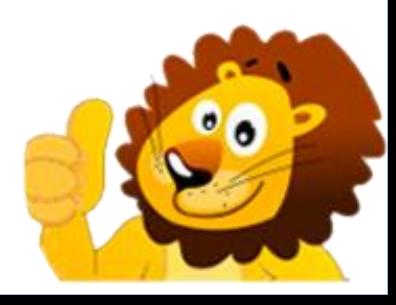

#### **НА УРОКАХ КУРСА РЕБЕНОК НАУЧИТСЯ:**

- Программировать на языке Python
- Создавать свои игры в РҮGAME
- Понимать логику программирования
- Настраивать физические параметры объектов

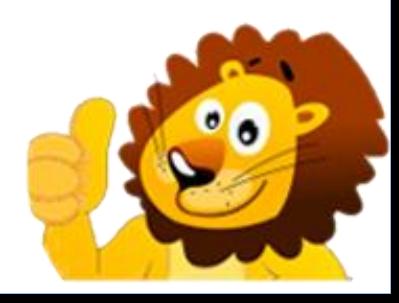

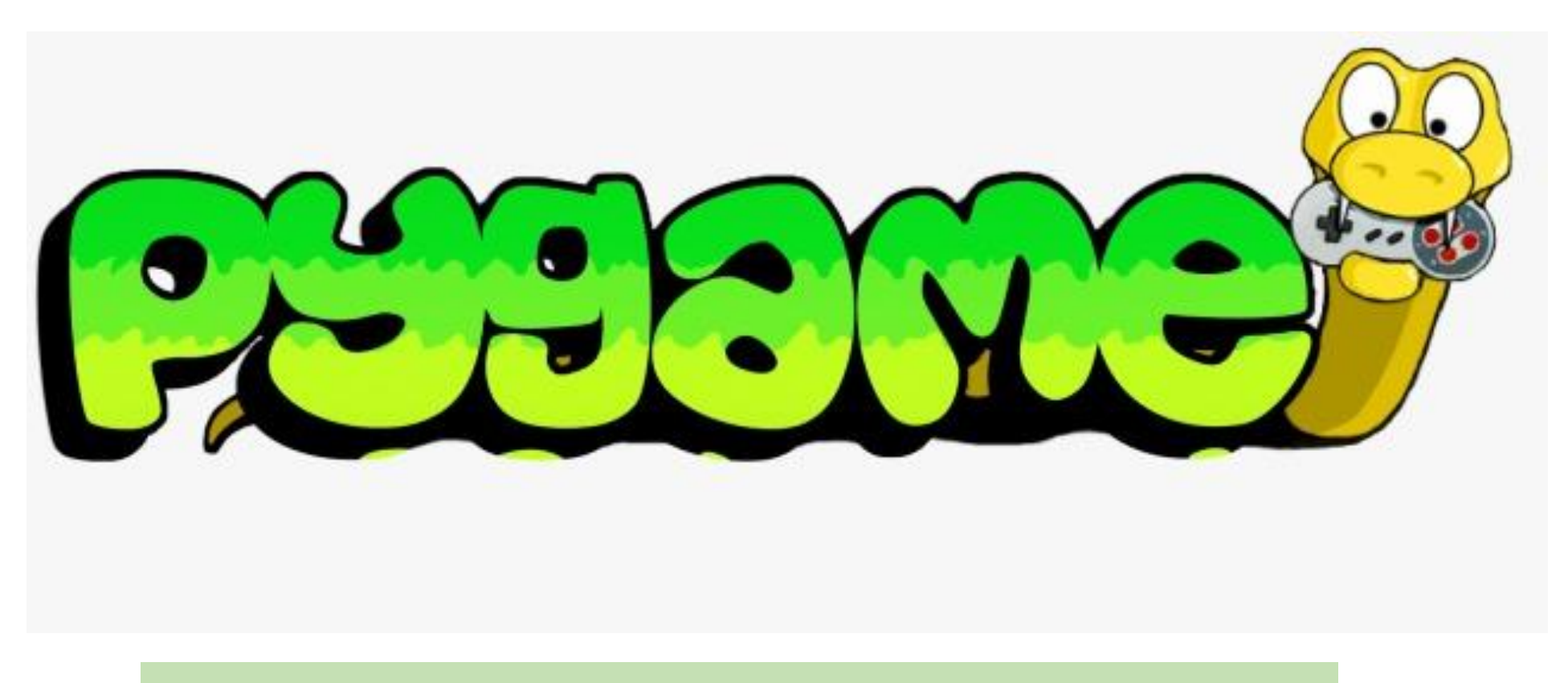

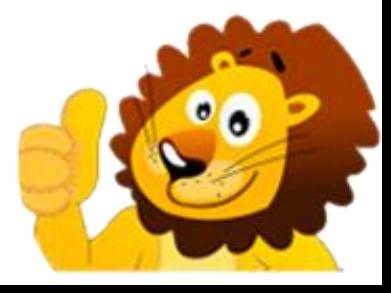

#### **ПРОБНЫЕ УРОКИ**

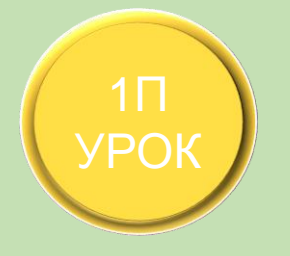

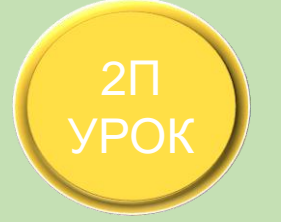

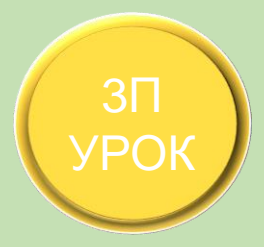

### **НАЧАЛО РАБОТЫ С PYGAME**

- Установка python - Установка notepad++ - Создание папки и файла игры - Иконка и название игры - Игровой цикл - Выход по красному крестику

## **ПЕРСОНАЖ, КООРДИНАТЫ**

- Начало экрана - Рисование на экране - Обновление экрана -Координаты х, у - Максимальные координаты - Скорость движения

#### **УПРАВЛЕНИЕ**

по клавише Escape - Движения во все стороны - Количество - Клавиши клавиатуры - Проверка нажатых клавиш - Выход кадров в секунду

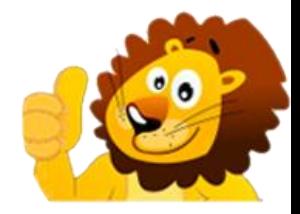

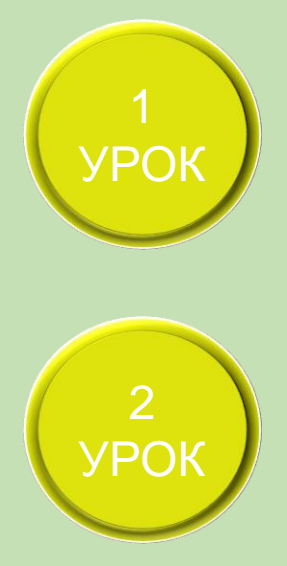

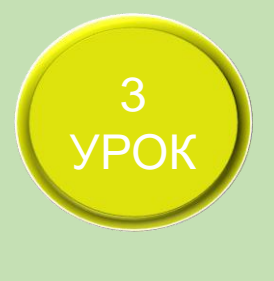

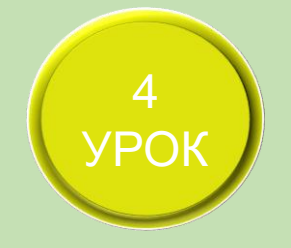

# **ПЕРВЫЙ МОДУЛЬ – 8 УРОКОВ**

# **ФОН ИГРЫ**

- Цвета в пайгейм - Изменение цвета фона - Порядок закрашивания фона - Порядок обновления экрана - Картинка на фоне

# **ПРОСТАЯ АНИМАЦИЯ ПЕРСОНАЖА**

- Списки в питоне Индексы Многострочные списки Список картинок
- Номер картинки Анимация персонажа

# HIGH QUALITY **АНИМАЦИЯ ВЛЕВО-ВПРАВО**

- Картинки анимации влево и вправо - Анимация движения влево и вправо - Рисование анимации по стрелкам клавиатуры - Стояние героя на месте - Движение вверх и вниз

## **АНИМАЦИЯ ВО ВСЕ СТОРОНЫ**

- Папки с картинками - Загрузка картинок из папок - Анимация влево, вправо - Анимация вверх, вниз - Стояние на месте

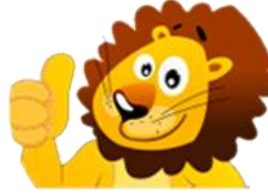

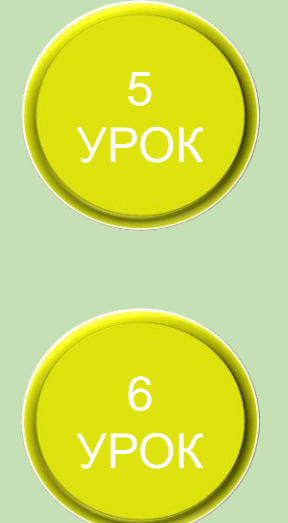

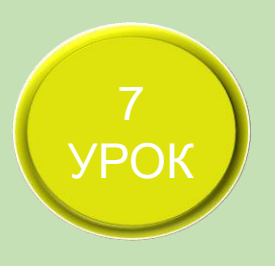

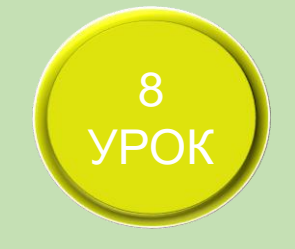

# УРОК **СКОРОСТЬ АНИМАЦИИ**

- Разные FPS - Целочисленное деление - Деление индекса списка - Максимальный индекс - Плавная анимация - Замедление анимации

## **ПТИЦА**

- Картинки птицы - Полет птицы - Возвращение птицы - Анимация полета - Случайные числа - Случайные координаты

# **ФУНКЦИЯ ИГРОВОГО ЦИКЛА**

- Создание функций - Вызов функций - Локальные переменные - Глобальные переменные - Команда return - Функция игрового цикла

# **РИСОВАНИЕ В ФУНКЦИИ**

- Фон и экран в функции - Картинки в функции - Рисование в функции - Анимация в функции - Зачем нужна функция

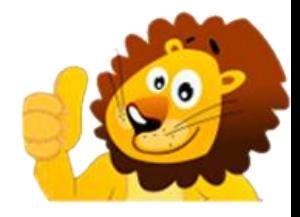

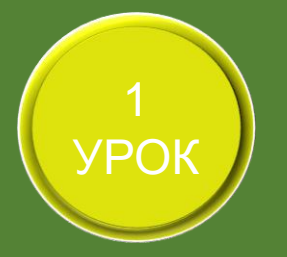

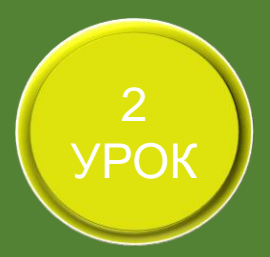

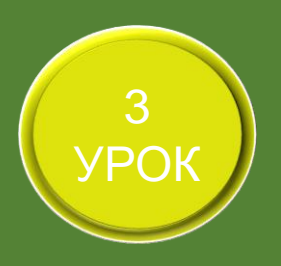

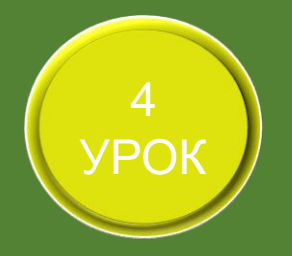

8 WWW.CODIM.ONLINE

# **ВТОРОЙ МОДУЛЬ – 8 УРОКОВ**

# **ФУНКЦИЯ РИСОВАНИЯ ЛОШАДИ**

- Создание и вызов функции - Зачем нужна отдельная функция - Рисование лошади - Анимация лошади - Сравнение кодов

# **ФУНКЦИЯ РИСОВАНИЯ ПЧЕЛЫ**

- Новая функция для пчелы - Картинки пчелы - Рисование пчелы - Анимация пчелы - Возврат пчелы - Случайные координаты

# **ФУНКЦИЯ РИСОВАНИЯ МОНСТРА**

- Функция рисования монстра - Возврат монстра - Случайные координаты - Случайная скорость - Анимация полета - Анимация удара - Замедление анимации

# **СЛОВАРИ В ПИТОНЕ**

- Словари - Многострочный словарь - Добавление и изменение переменных словаря - Словарь лошади - Словарь в функции

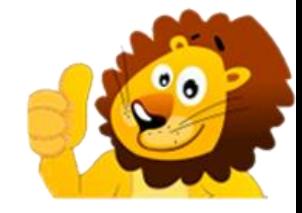

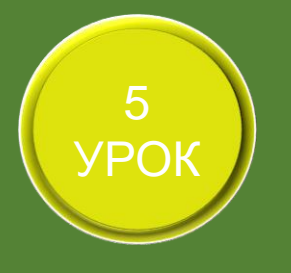

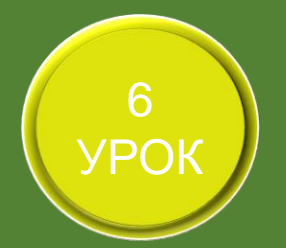

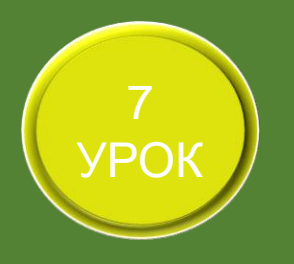

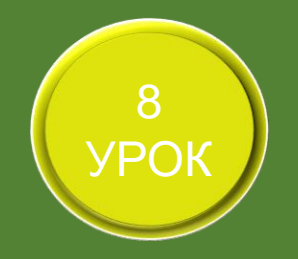

9 WWW.CODIM.ONLINE

### **СЛОВАРЬ ПЧЕЛЫ**

- Список внутри словаря - Картинки внутри словаря - Словарь пчелы - Рисование пчелы по словарю

# **НЕСКОЛЬКО СЛОВАРЕЙ ПЕРСОНАЖА**

- Несколько словарей дракона - Функция создания словаря - Словарь как аргумент функции - Функция рисования словаря - Рисование нескольких драконов

# **СПИСОК СЛОВАРЕЙ**

- Список со словарями - Элементы словаря из списка - Просмотр циклом for - Список словарей дракона - Функция создания списка словарей - Функция рисования драконов из списка

# **МАТЕРИАЛЫ К ИГРЕ**

- Повтор основ - Собственные иконки - Собственный фон игры - Собственные картинки персонажа - Сайты для скачивания - Новый персонаж

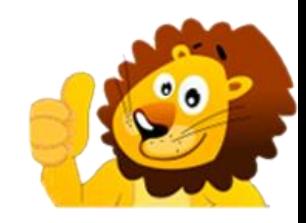

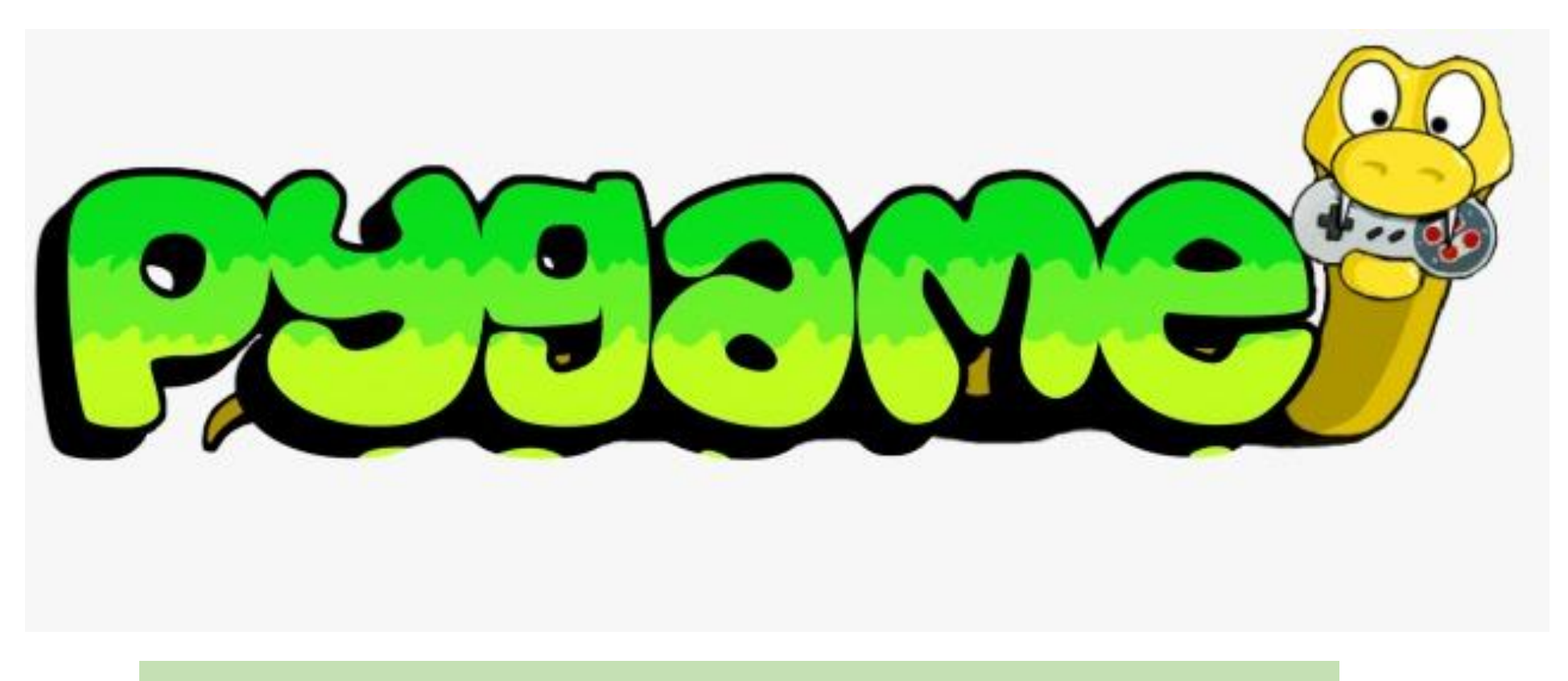

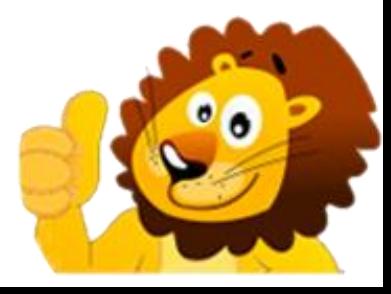

#### **ПРОБНЫЕ УРОКИ**

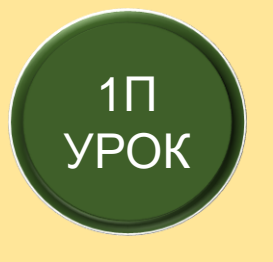

#### **ВВЕДЕНИЕ В PYGAME**

- Установка python, pygame - Окно игры - Иконка и название экрана - Игровой цикл - Запуск игры - Цвета

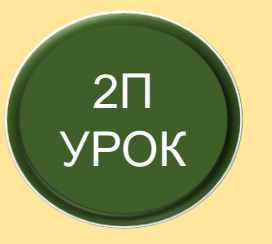

## **АНИМАЦИЯ ДВИЖЕНИЯ ПЕРСОНАЖА**

- Координаты - Движение - Рисование персонажа -Невыход игрока за границы экрана - Картинки - Анимация движения

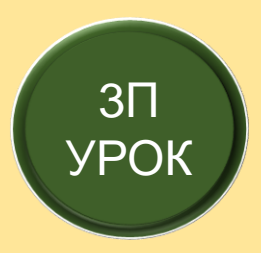

#### **АНИМАЦИЯ ФОНА**

- Фон игры - Бег по земле - Облака - Птицы - Бабочки - Движения на заднем фоне

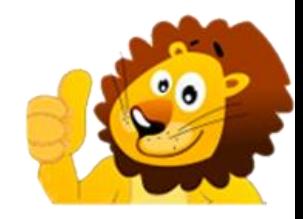

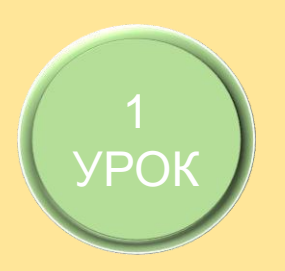

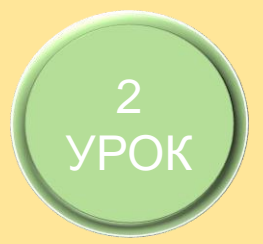

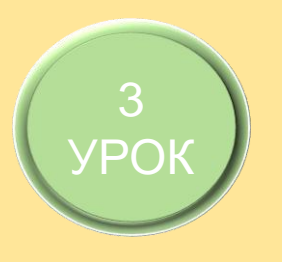

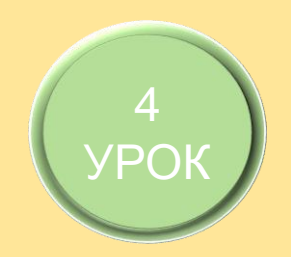

# **ПЕРВЫЙ МОДУЛЬ – 8 УРОКОВ**

# **ИГРА «СБОР ГРИБОВ» ЧАСТЬ 1 (ПОЛЕ, ПЕРСОНАЖ)**

- Описание игры - Создание экрана - Игровой цикл - Поверхность (Surface) - Прямоугольник (Rect) - Развороты персонажа - Анимация ходьбы

## **ИГРА «СБОР ГРИБОВ» ЧАСТЬ 2 (ГРИБЫ)**

- Картинки грибов - Сбор грибов - Подсчет количество очков - Вывод текста на экран игры - Подсчет времени - Исчезновение грибов

## **ИГРА «СБОР ГРИБОВ» ЧАСТЬ 3 (ВРАГИ)**

- Мухоморы - Проигрыш - Пчелы - Укусы пчел - Анимация пчелы

## ИГРА «СБОР ГРИБОВ» ЧАСТЬ 4 (ЭФФЕКТЫ)

- Фоновая музыка - Звуки для пчел - Звуки для грибов - Звуки для мухомора - Показ результатов игры

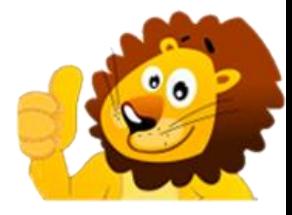

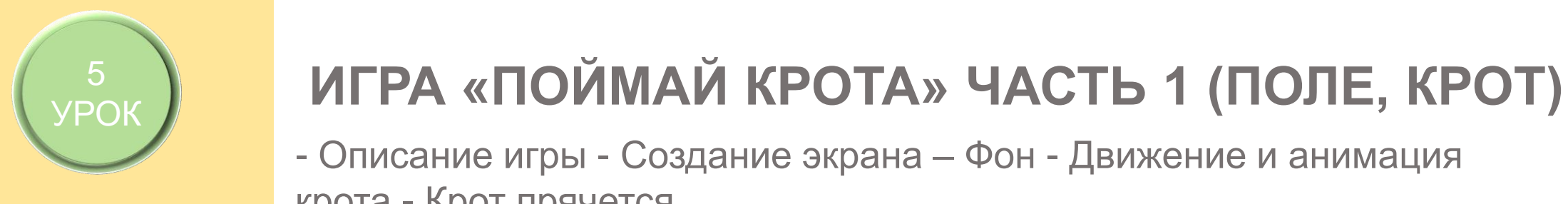

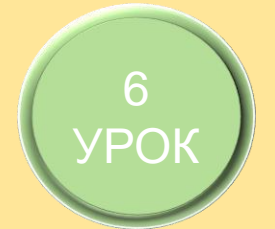

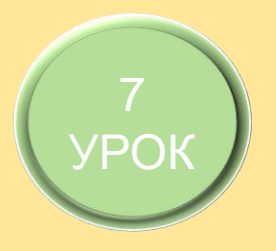

# HIGH QUALITY **ИГРА «ПОЙМАЙ КРОТА» ЧАСТЬ 3 (ЗВУКИ)**

Красивый текст - Подсчет времени игры - Пропуск кротов

- Таймер крота - Управление мышью - Поимка крота - Очки игрока -

- Описание игры - Создание экрана – Фон - Движение и анимация

**ИГРА «ПОЙМАЙ КРОТА» ЧАСТЬ 2 (ПОИМКА КРОТА)**

- Музыка - Прочие звуки

крота - Крот прячется

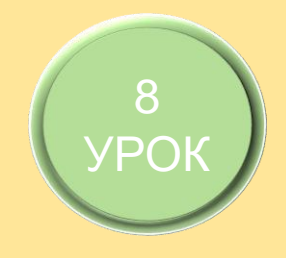

# **ИГРА «ПОЙМАЙ КРОТА» ЧАСТЬ 4 (АЗАРТ)**

- Ускорение кротов - Уменьшение размера крота -Добавление нескольких кротов

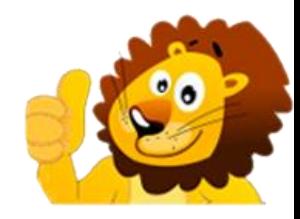

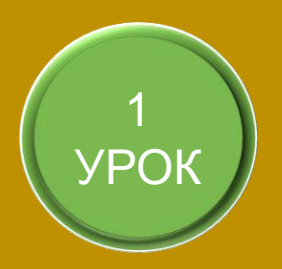

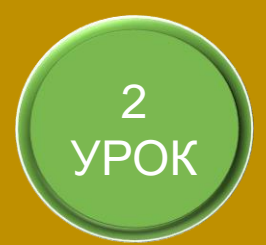

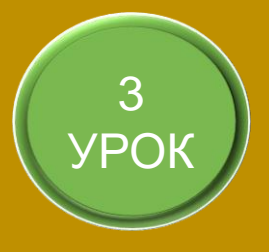

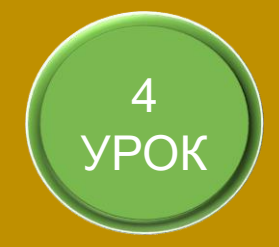

# **ВТОРОЙ МОДУЛЬ – 8 УРОКОВ**

# УРОК **ИГРА «ГОНКИ» (ИГРОВОЕ ПОЛЕ)**

- Экран игры - Игровой цикл - Словарь машины - Рисование машины - Полосы движения - Движение по дорогам - Вертикальное движение

# **ИГРА «ГОНКИ» (ДРУГИЕ МАШИНКИ)**

- Анимация машинки - Объекты фона - Движение объектов фона - Список машин - Перемещение машин

# **СТОЛКНОВЕНИЯ, ОЧКИ**

- Расстояния между машинами- Столкновения машин - Конец игры-Алмаз - Игровые очки

# **ЗВУКИ, ЭФФЕКТЫ**

- Функция конца игры - Экран показа результатов - Фоновая музыка - Звуки машин - Прочие звуки

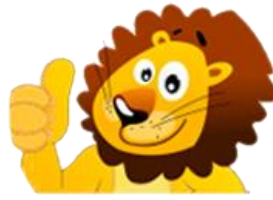

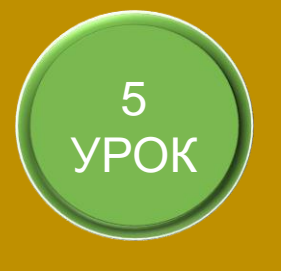

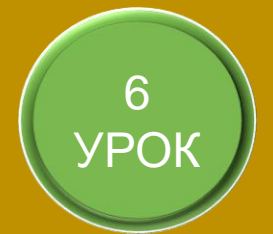

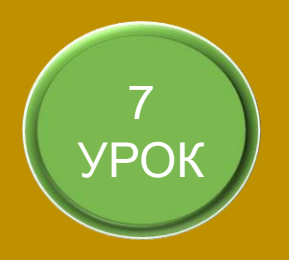

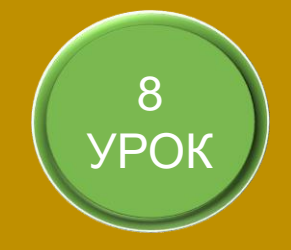

15 WWW.CODIM.ONLINE

## ИГРА "ПРИЗРАКИ" (ПОЛЕ, ПЕРСОНАЖ)

- Новый проект - Описание новой игры - Новые функции - Игровой цикл - Внешний вид игры - Главный персонаж

## **ИГРА "ПРИЗРАКИ" (ДВИЖЕНИЯ, ПРИЗРАКИ)**

- Позиция мыши - Невидимый курсор мыши - Движение персонажа мышью - Создание призрака - Много призраков

## ИГРА "ПРИЗРАКИ" (ПОГОНЯ, СТОЛКНОВЕНИЯ)

- Случайные направления полета - Диагональное движение – Столкновения - Игровые очки - Ускорение призраков

## **ИГРА "ПРИЗРАКИ" (ЗВУКИ, ЭФФЕКТЫ)**

- Функция показа результатов - Тексты результатов игры -Звуки начала и конца игры - Случайные звуки - Фоновая музыка - Анимация на экране результатов игры

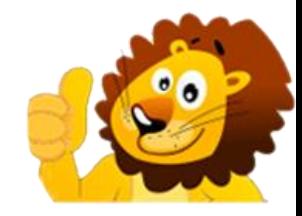

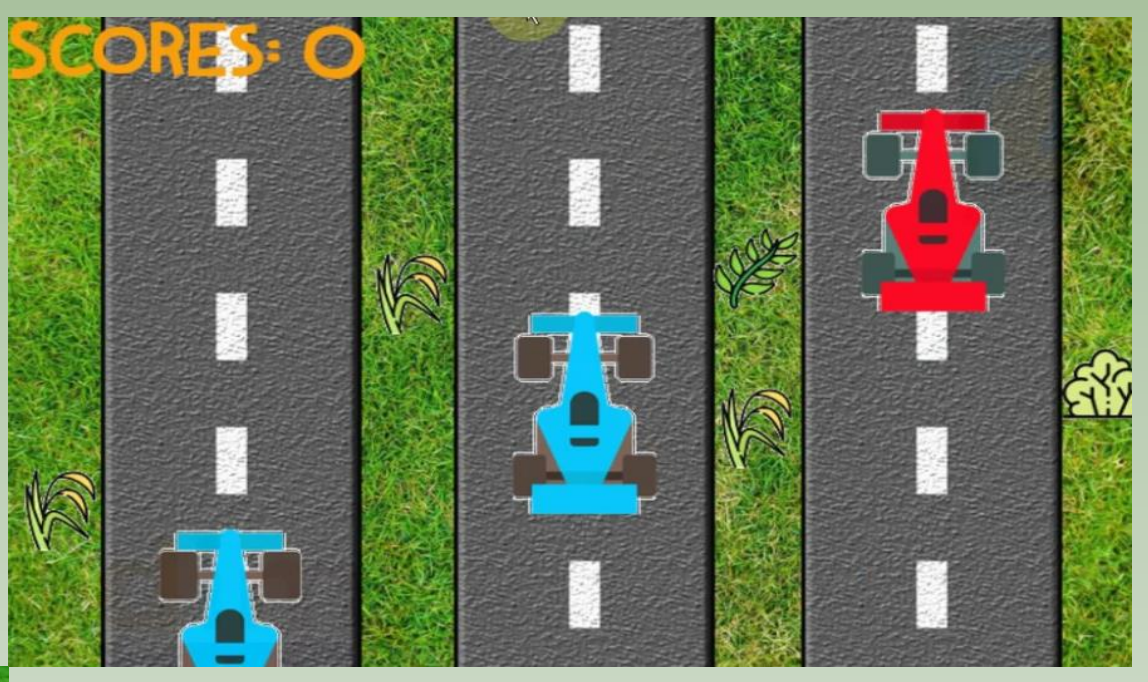

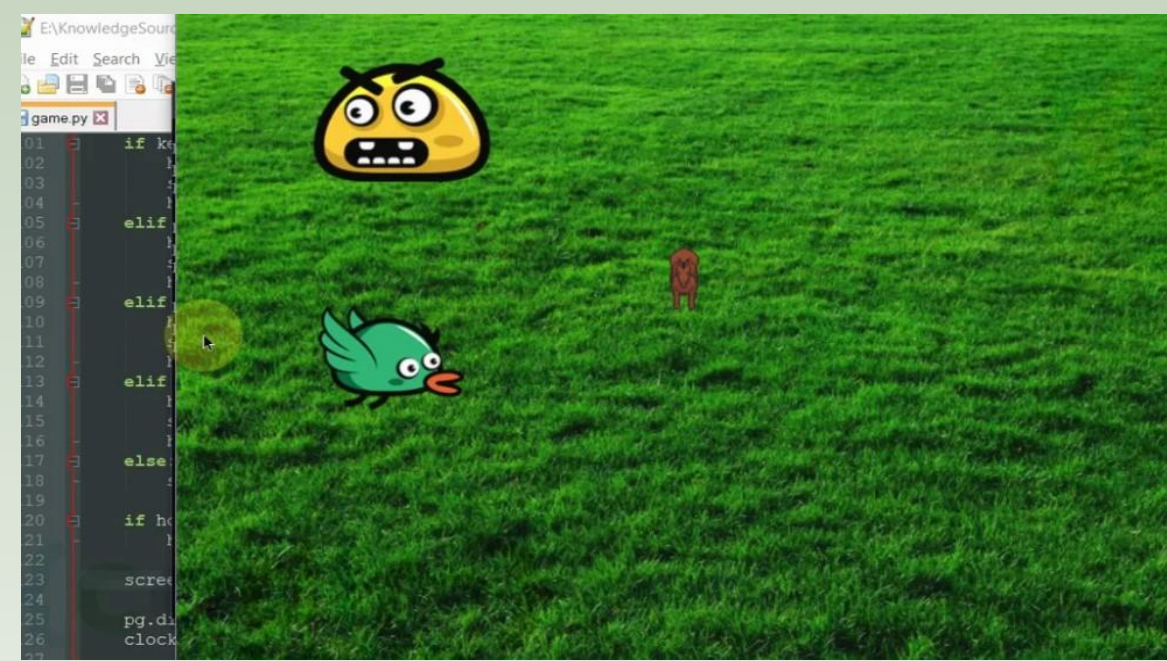

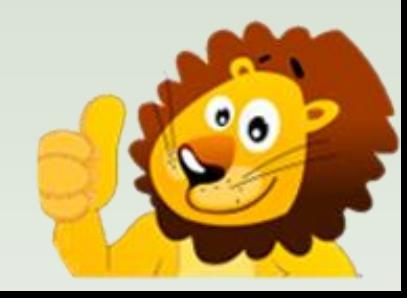

## **ОСТАЛИСЬ ВОПРОСЫ**

## **– СВЯЖИТЕСЬ С**

**НАМИ**

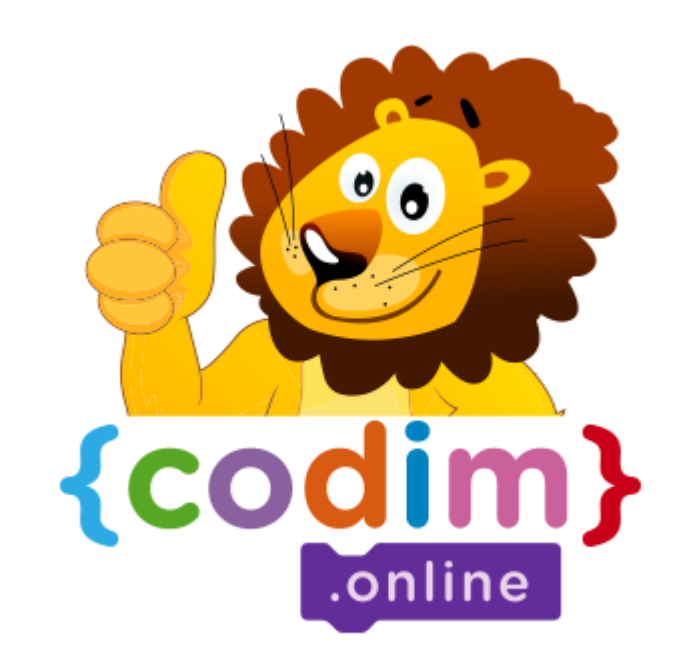

#### **НАШ АДРЕС**

Сколково,

Большой бульвар, 42

Технопарк, Ядро №1

НАШ ТЕЛЕФОН 8800 4440091 **МЫ В FACEBOOK** @CODIM.ONLINE **МЫ В ВКОНТАКТЕ** @KIDSEDUCATION

**НАШ EMAIL** CODIM.ONLINE@GMAIL.COM **МЫ В INSTAGRAM** @SCRATCH\_MINECRAFT